# **POC-W212 Quick Start Manual**

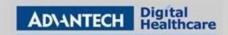

## POC-W212 Appearance

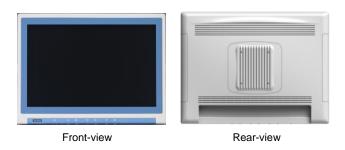

\* Please use only VESA compatible mounting.

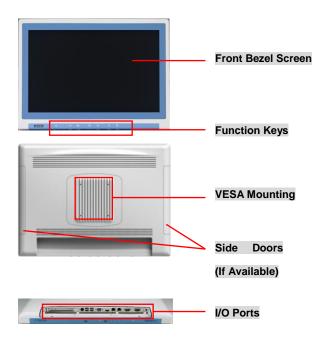

## **Packing List**

- (1) POC-W212 x 1
- (2) Accessory box x 1
  - ✓ This quick start manual x 1
  - ✓ Simpro HPU101-107 (18Vdc/5.55A) adapter x 1
  - ✓ Drivers & Manual CD x 1
  - ✓ Tool bag x 1: spare screws x 4, and DRAM thermal pad x 1.
  - Mylar x 1: for USB bracket fixture

# (1) Function Keys

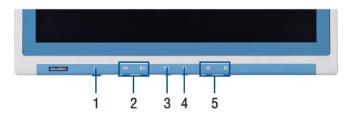

- (1) Power On/Off
- (2) Volume Control
- (3) Touchscreen Function Control
- (4) Read Light Control
- (5) Brightness Control

## (2) I/O Ports

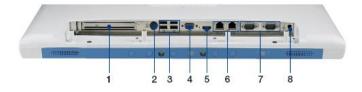

- 1) PCIe(x4) Card Slot
- 2) Power DC-IN
- (3) 2 x USB 2.0 Ports & 2 x USB 3.0 Ports
- (4) VGA Port
- (5) HDMI-out Port
- 6) 2 x Gigabit Ethernet (isolated) Interfaces (RJ-45)
- 1 x RS-232 (isolated) & 1 x RS-232/422/485 (isolated) Serial Port
- (8) Equipotential Terminal Pin

## (3) Easy Setup

#### Power On Computer:

- Make sure Equipotential Terminal is connected to equipotential ground in the hospital.
- 2) Connect the adapter to Power DC-IN. Please note that using different adaptors may put the system into risk.
- B) Press Power On/ Off. The button will turn green.

### **Driver Installation:**

Advantech supports "one key" driver installation. A user can simply double click an icon to install all the drivers.

- Make sure the OS has been successfully installed. If you have difficulty installing an OS, please follow the instructions in the POC-W212 User Manual.
- Download the "one key" package from the Advantech Support website:
  - http://support.advantech.com/support/new\_default.aspx.

    Open the folder and double click "InstallAll.exe."
- An Install dialog will appear. Follow the instructions shown in the dialog to finish the installation.

The drawings and specifications in this document are property of Advantech and may not be reproduced, copied or used without prior written permission.

# **POC-W212 Quick Start Manual**

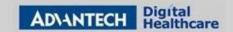

- \* Please use a clean OS to install this auto installation; otherwise, unexpected errors may occur.
- \* Should you only want to install specific drivers, please follow the instructions in the POC-W212 User Manual.

#### **Check Function Keys**

- Press Volume Control to make sure sound volume can be adjusted.
- Press Touchscreen Function Control to make sure touchscreen functionality can be enabled/ disabled. If enabled, the button will turn green.
- Press Read Light Control to make sure the read lights can be turned on/ off.
- Press Brightness Control to make sure the brightness of the screen can be adjusted.

### Notice:

PCIe connection requires matching of specification. Not every PCIe card assures compatibility. Contact Advantech regional service center before use.

## (4) Optional Modules

Optional modules are hidden in several places as shown.

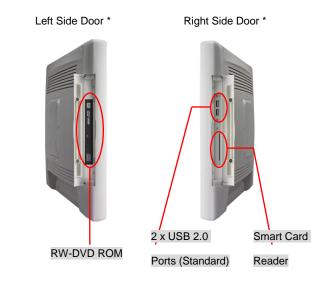

\*For model POC-W212-X01D-AXE only

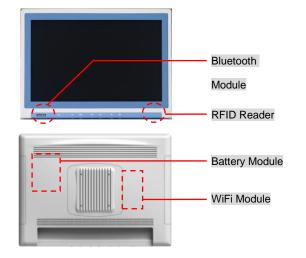

Page 2 of 2

## (5) Cleaning and Disinfecting

During normal use, a POC (Point-of-Care) terminal may become dirty and should be cleaned regularly.

- Prepare a cleaning agent per manufacturer's instruction or hospital protocol.
- Prepare a clean cloth that has been moistened in a cleaning solution.
- 3) Wipe the POC thoroughly with a clean wipe.

#### **Applicable Cleaning Agents List**

| No | Cleaning Agents   | No | Cleaning Agents  |
|----|-------------------|----|------------------|
| 1  | Cidex             | 11 | Virkon and water |
|    |                   |    | (1:100)          |
| 2  | Isopropyl alcohol | 12 | DISPATCH         |
| 3  | Green tinctured   | 13 | SDW 70C          |
|    | soap              |    |                  |
| 4  | Windex            | 14 | Trigene          |
| 5  | Alcohol           | 15 | ANTIGONE WIPES   |
| 6  | Alcohol 70%       | 16 | SporeClear       |
| 7  | Incidin plus      | 17 | AntiGone         |
| 8  | Incidin liquid    | 18 | MikroBac         |
| 9  | Mikrozid liquid   |    |                  |
| 10 | Chloride 1000ppm  |    |                  |

- \* Do not immerse nor rinse a POC or its peripherals.
- \* Do not spray cleaning agents on the chassis
- \* Do not use disinfectants containing phenol